# **Índice**

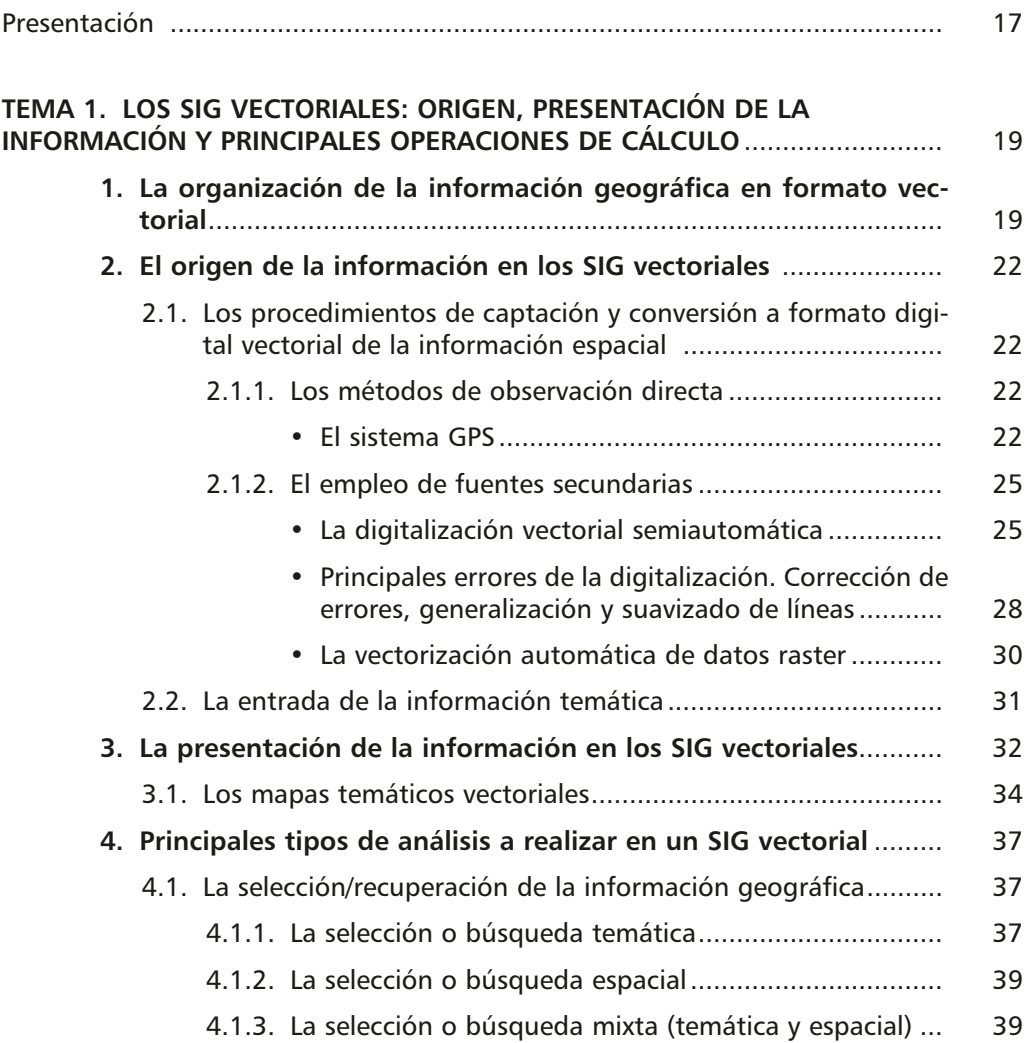

4.1.4. La recuperación de la información seleccionada .......... 4.1.5. La reclasificación de la información temática............... 4.2. Superposición de mapas.......................................................... 4.2.1. Superposición de puntos en polígonos ........................ 4.2.2. Superposición de líneas en polígonos .......................... 4.2.3. Superposición de polígonos ......................................... 4.3. Análisis espacial de proximidad ............................................... 4.4. El análisis de redes................................................................... 4.4.1. Definición de red.......................................................... 4.4.2. La conversión de las redes a formato digital................ 4.4.3. Funcionalidades del análisis de redes........................... • Trazado de rutas óptimas......................................... • Análisis de áreas de influencia.................................. • Mapas de isocronas.................................................. 4.5. Medición espacial de objetos geográficos .................................. 4.6. La agregación de objetos geográficos ..................................... **TEMA 2. LA ORGANIZACIÓN DE LA INFORMACIÓN GEOGRÁFICA EN ARC-GIS. EL FUNCIONAMIENTO DE** *ARCCATALOG* ................................. **1. Introducción** ................................................................................... **2. La organización de los datos mediante** *ArcCatalog*.................... 2.1. Acceso al programa e interface principal del mismo ............... 2.2. Conexión a bases de datos externas........................................ 2.3. Visualización de los contenidos del catálogo............................... **8** Los Sistemas de Información Geográfica Vectoriales: el funcionamiento de ArcGis

- 2.4. Visualización rápida de la información espacial y temática ..... 2.5. Incorporación de información adicional sobre las carpetas y conexiones............................................................................... 70 74
- 2.6. Información de los metadatos. Forma de editarlos 75

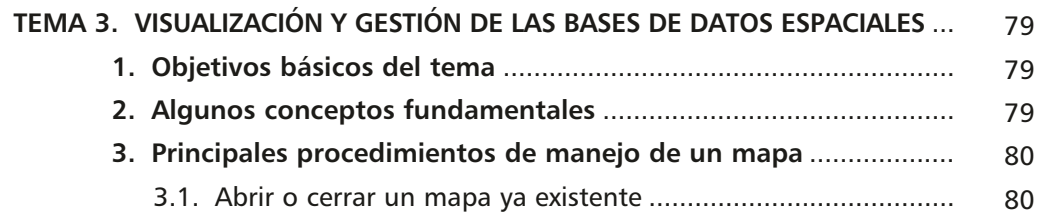

#### **9** Índice

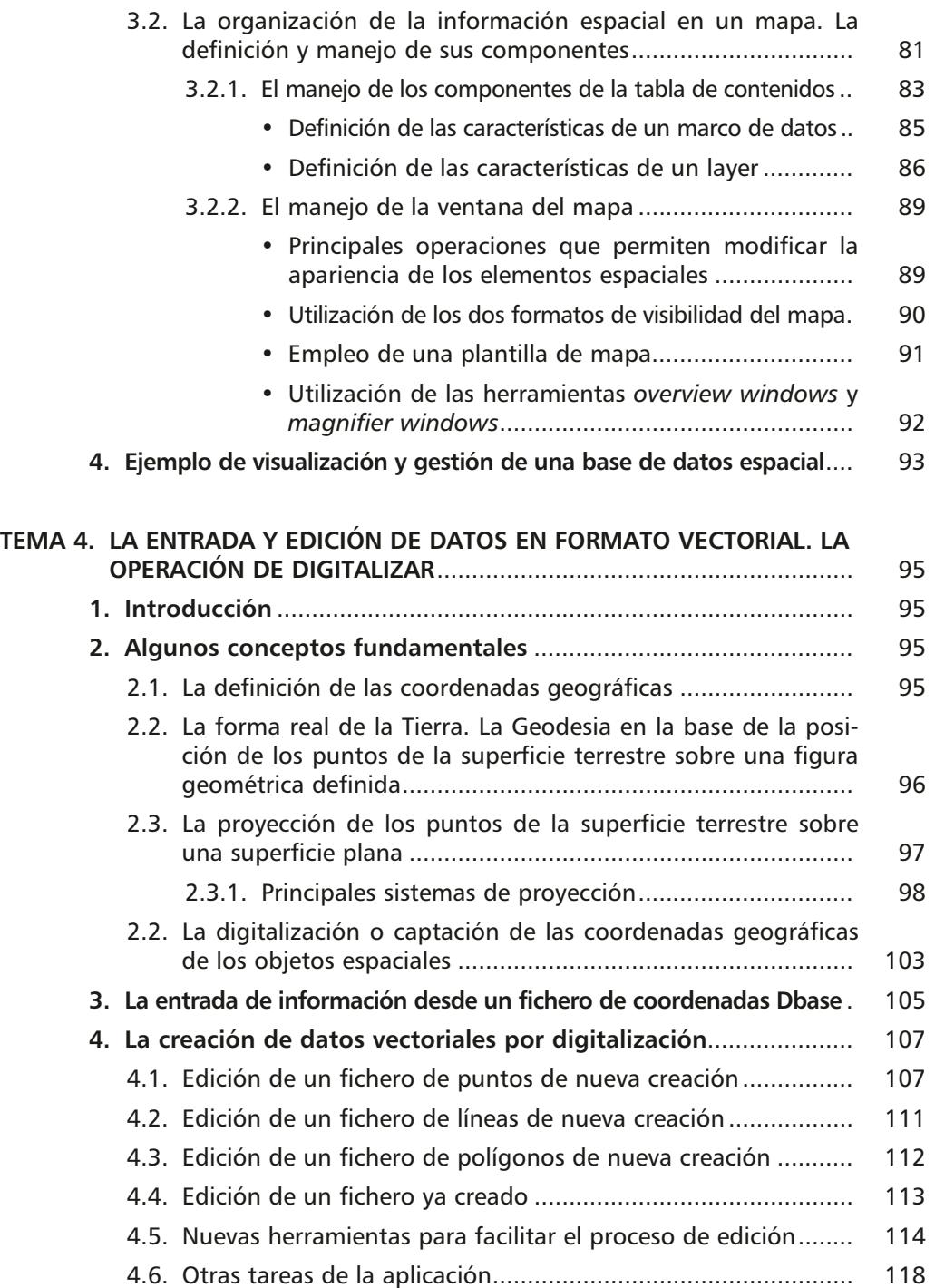

Los Sistemas de Información Geográfica Vectoriales: el funcionamiento de ArcGis

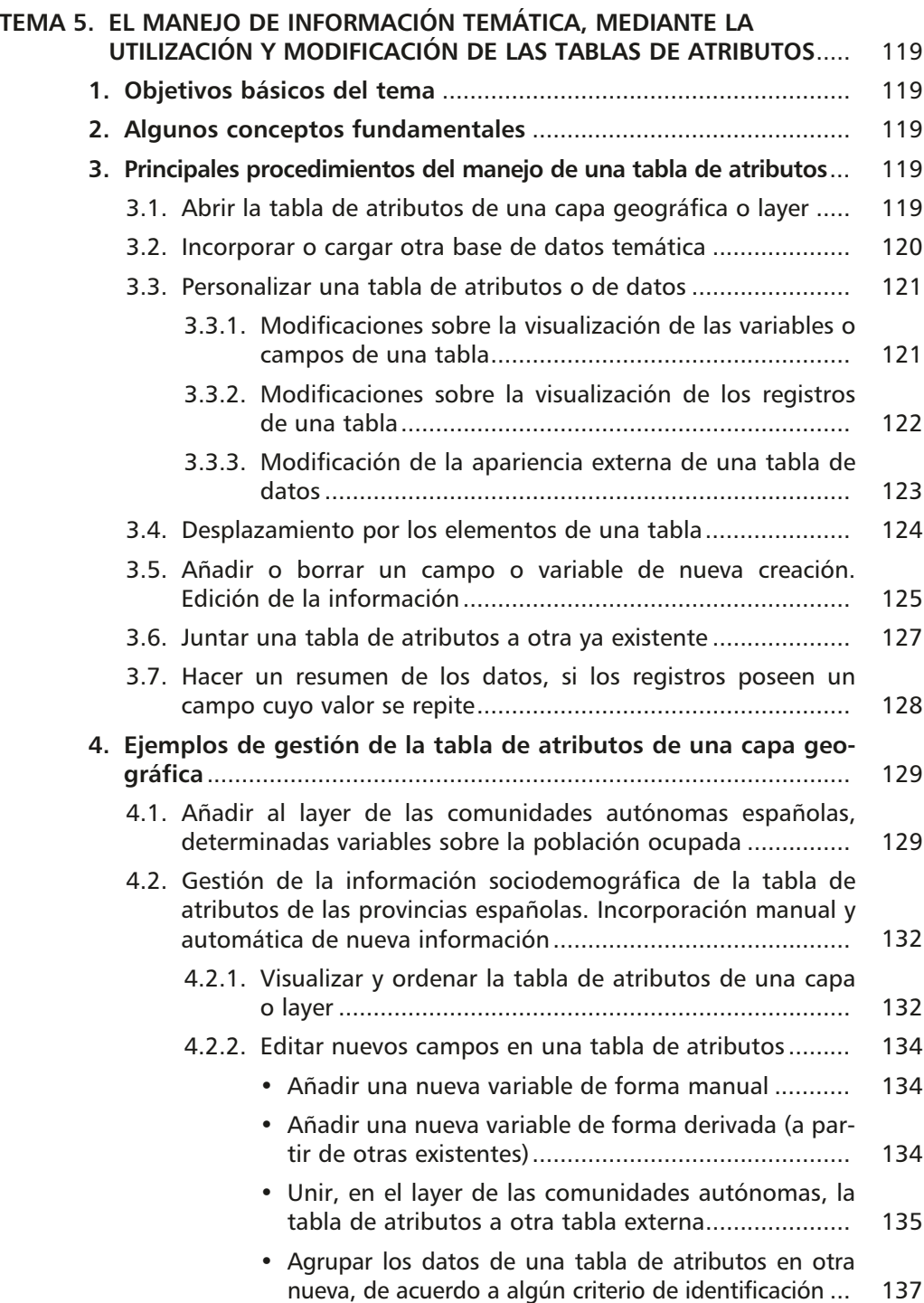

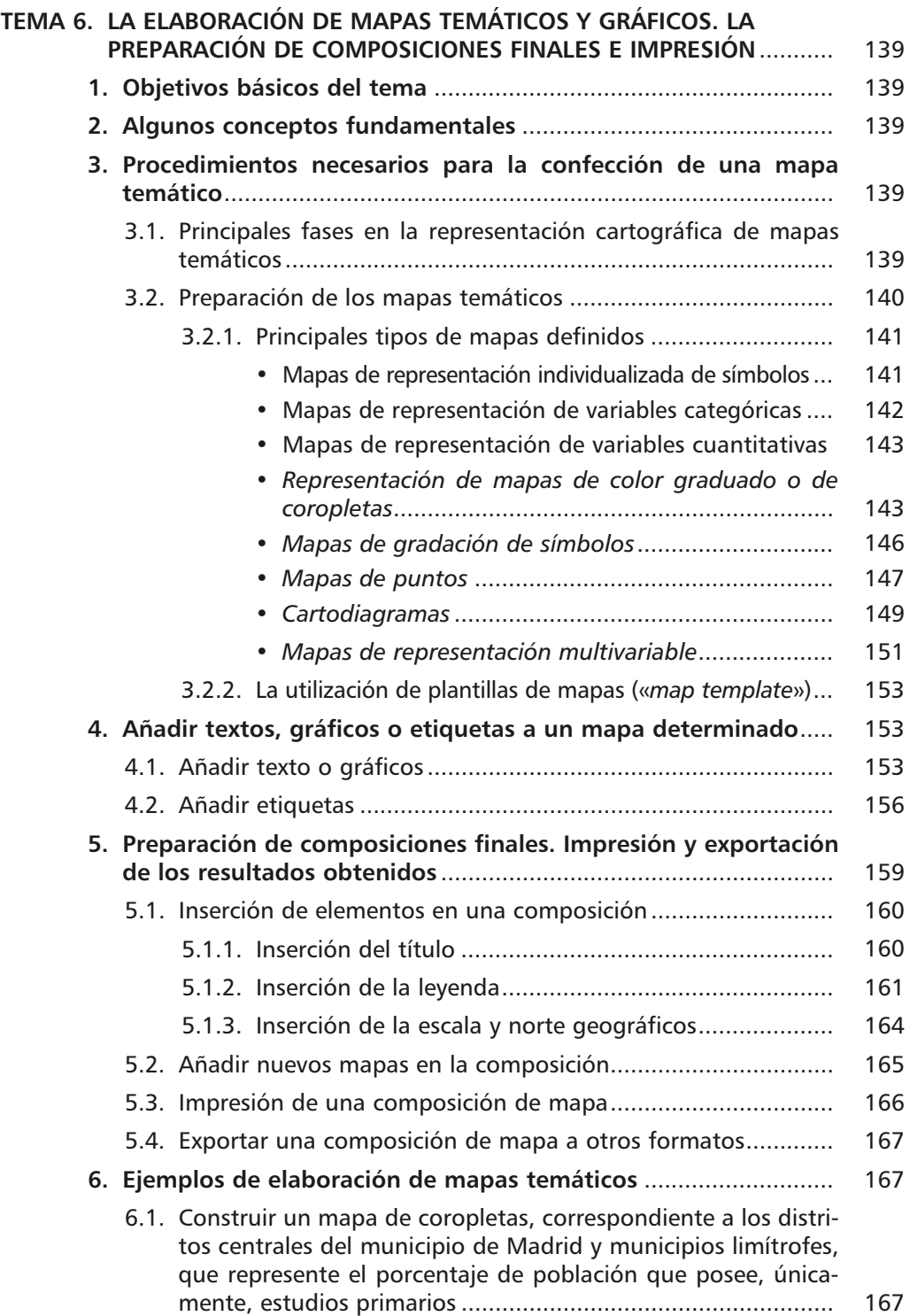

Los Sistemas de Información Geográfica Vectoriales: el funcionamiento de ArcGis

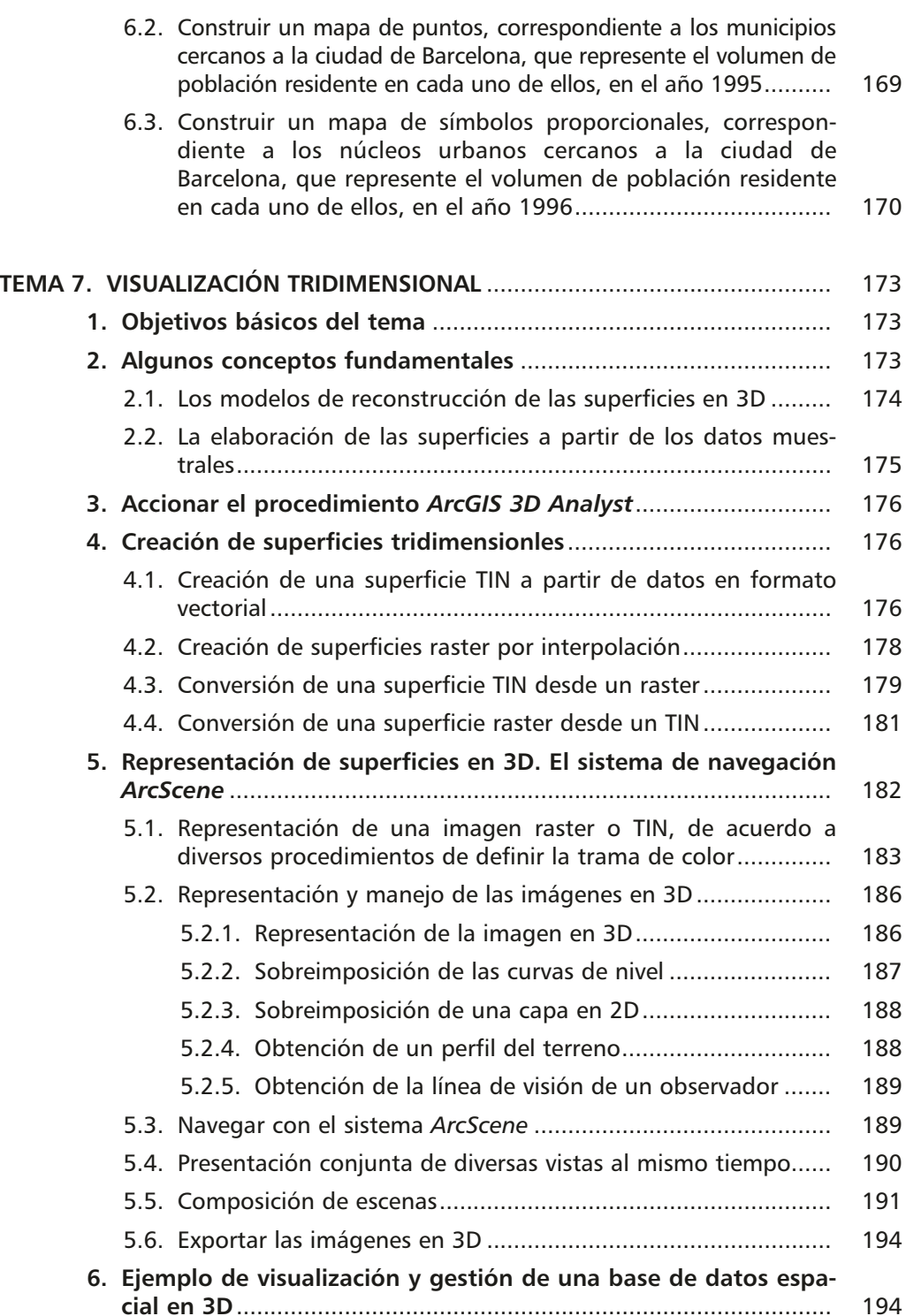

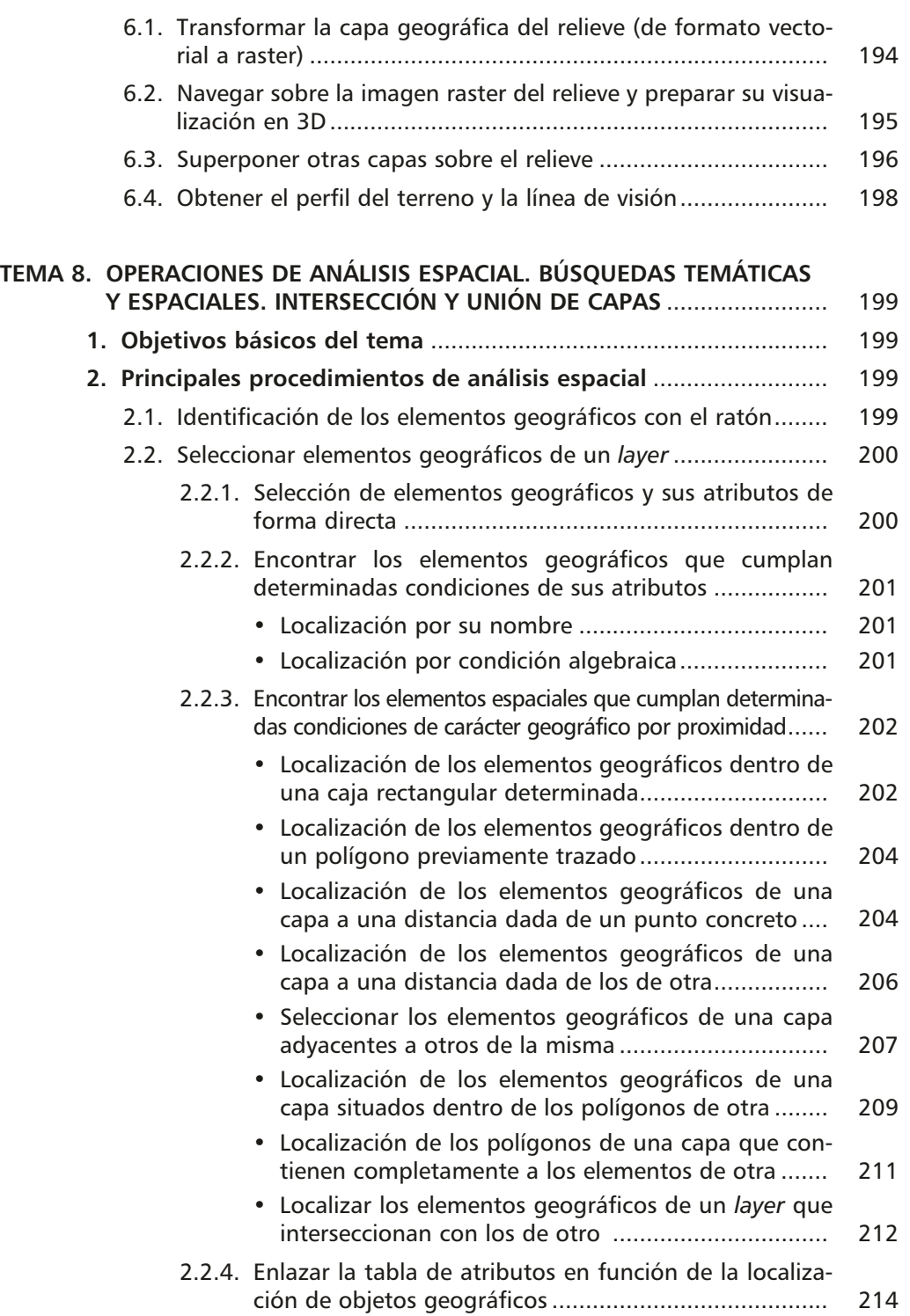

I

#### **14**

Los Sistemas de Información Geográfica Vectoriales: el funcionamiento de ArcGis

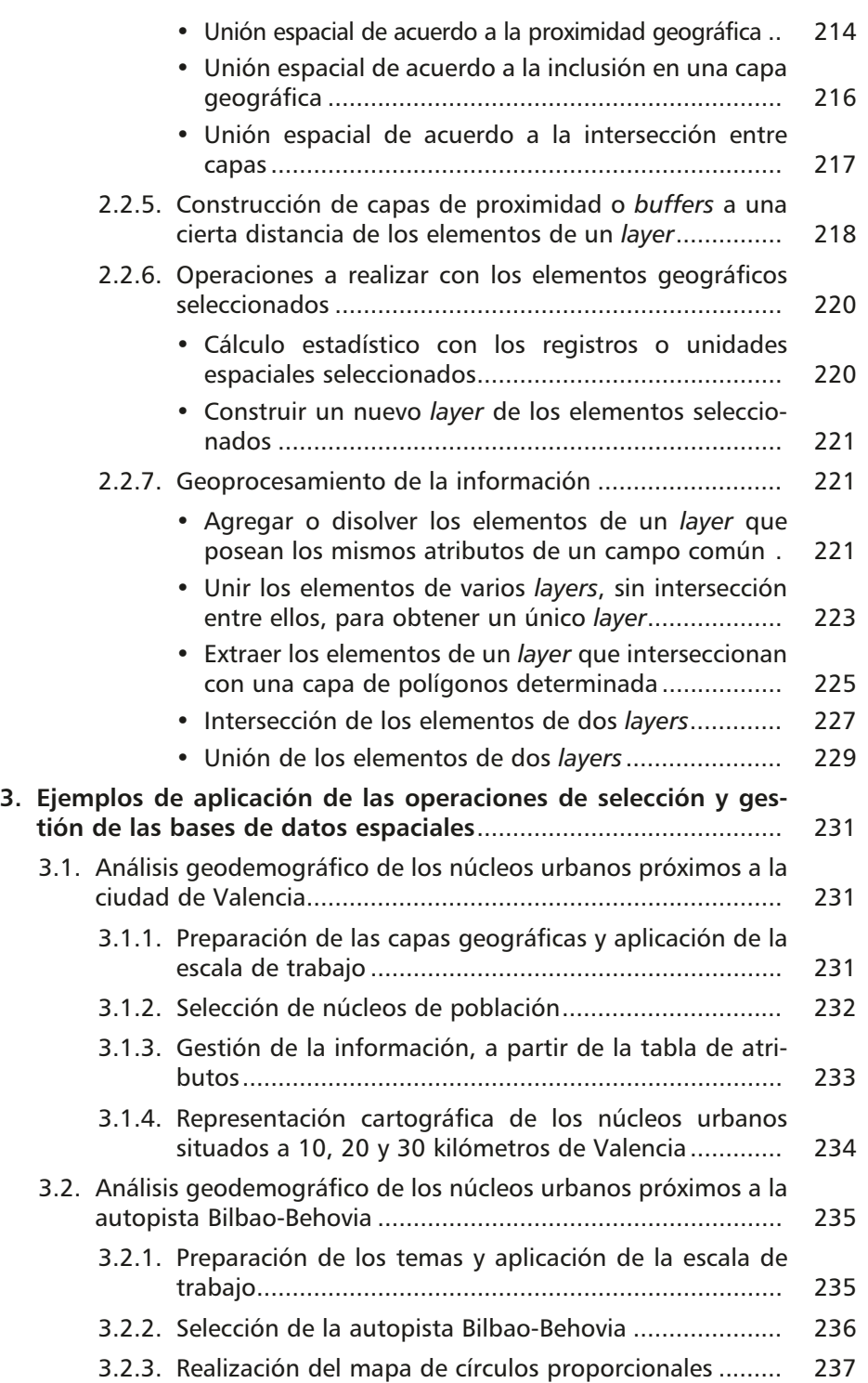

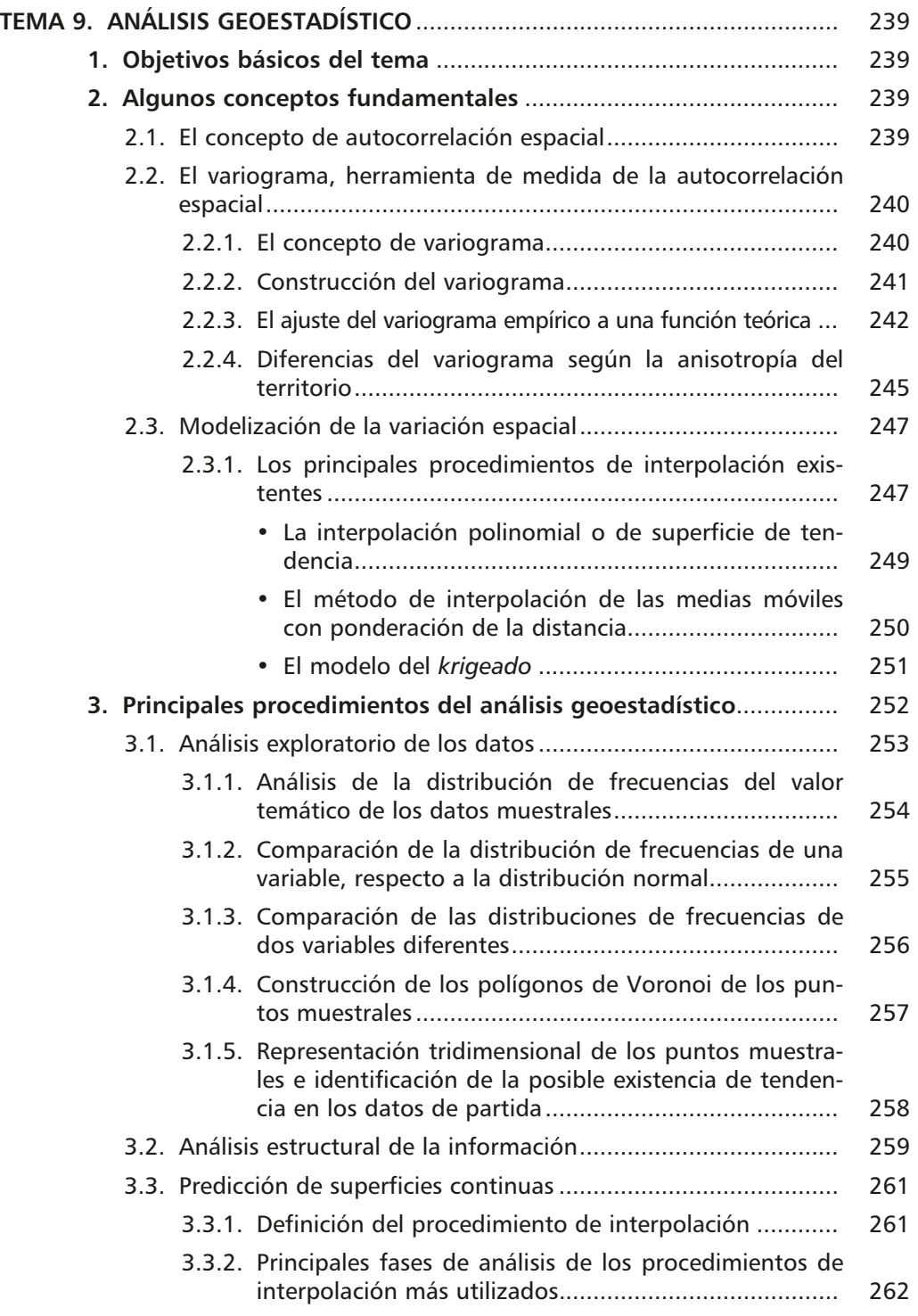

#### **16**

Los Sistemas de Información Geográfica Vectoriales: el funcionamiento de ArcGis

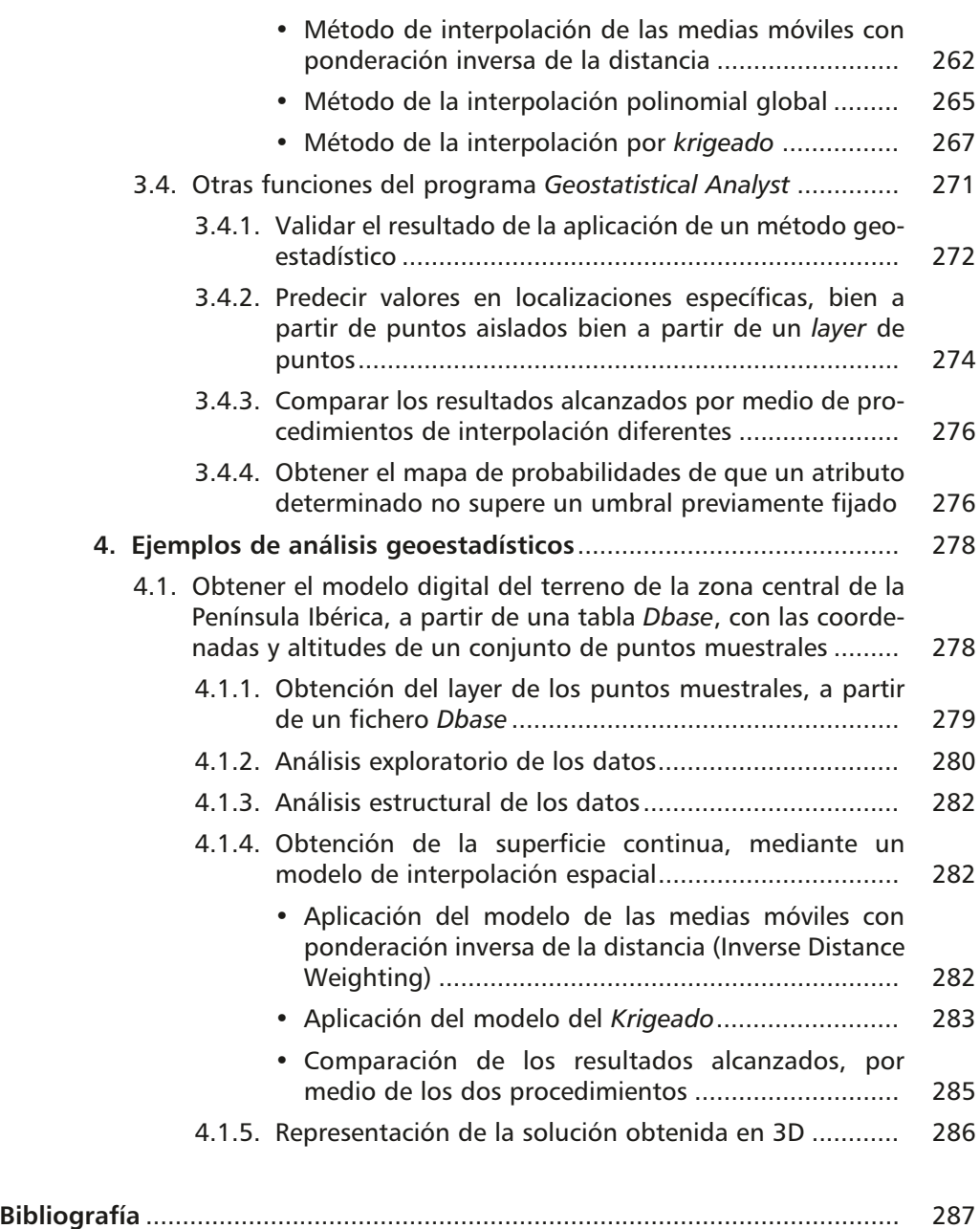

**Tema 2 La organización de la información geográfica en ArcGis. El funcionamiento de ArcCatalog**

## 1. INTRODUCCIÓN

*ArcGis* es el nombre de un conjunto de productos de software en el campo de los Sistemas de Información Geográfica, producido y comercializado por ESRI. Bajo el nombre genérico *ArcGis*, se agrupan diversas aplicaciones para la captura, edición, análisis, tratamiento, diseño, publicación e impresión de información geográfica. Estas aplicaciones se engloban en familias temáticas como *ArcGis Server*, para la publicación y gestión web, o *ArcGis Móvil* para la captura y gestión de información en campo.

*ArcGis Deskstop*, la familia de aplicaciones SIG de escritorio, es una de las más ampliamente utilizadas, incluyendo, en sus últimas ediciones, las herramientas *ArcReader, ArcMap, ArcCatalog, ArcToolbox, ArcScene* y *ArcGlobe*, además de diversas extensiones. *ArcGis Desktop* se distribuye comercialmente bajo tres niveles de licencias que son, en orden creciente de funcionalidades (y coste): *ArcView, ArcEditor* y *ArcInfo.*

Por el carácter introductorio de este texto, vamos a exponer, exclusivamente, el funcionamiento de alguna de las herramientas más usuales de esta amplia gama de productos. Comenzaremos por *ArcCatalog*. La implementación de un SIG, en una empresa, exige, como primer paso, la organización de las bases de datos. Esta labor la desempeña, a partir de la versión 8, esta aplicación, que asegura que la información disponible está en orden y es fácilmente recuperable para un uso posterior.

Posteriormente, en temas sucesivos, nos centraremos en *ArcMap*, que permite la creación de mapas. Constituye el módulo central de *ArcGis* y resulta fundamental para el desarrollo de todas las tareas que tengan que ver con la representación cartográfica, análisis de mapas y edición. Bien utilizada, esta aplicación permite, no sólo la visualización de la información geográfica en dos dimensiones, sino algunos análisis de base espacial, como determinadas consultas y tratamientos de la información, que hacen posible una gestión más eficaz de la misma. A continuación, tendremos en cuenta algunas de las extensiones que presentan mayor interés con información digitalizada en formato vectorial, como *ArcGis 3D Analyst*, que engloba un conjunto de herramientas que permiten generar y visualizar información tridimensional, así Los Sistemas de Información Geográfica Vectoriales: el funcionamiento de ArcGis

como llevar a cabo procesos de análisis *3D* y *ArcGis Geostatistical Analyst,* extensión que añade la funcionalidad necesaria para la modelización geoestadística avanzada de superficies mediante diversos métodos estadísticos.

### 2. LA ORGANIZACIÓN DE LOS DATOS MEDIANTE ARCCATALOG

La manera más simple y efectiva de organizar la disposición de los datos se realiza en tres frentes distintos:

- 1. Procurar una estructura de la información ágil y eficaz, mediante el *almacenamiento de los datos en directorios*, bien organizados y relacionados entre sí, de manera que se garantice al usuario la recuperación efectiva y rápida de la misma.
- 2. La definición de *reglas de nomenclatura* de los datos espaciales que expliciten al máximo qué tipo de datos son aquellos.
- 3. El *uso de metadatos* o características de la información que describan el contenido, la calidad, la condición y otros rasgos de los datos. Resulta «información sobre información» o «datos sobre los datos».

La herramienta responsable de esta organización y gestión previa de los datos es el Catálogo Digital (*ArcCatalog*) que es una nueva herramienta que permite la visualización y organización de los datos espaciales sobre las premisas antes descritas. El modo de trabajo de *ArcCatalog* es, en parte, semejante al de *Windows Explorer*, ya que permite localizar el árbol de directorios, disponiendo, además, de otras funcionalidades complementarias, dirigidas a un conocimiento más detallado del contenido de las bases de datos, lo que facilita, sin duda, el trabajo del usuario.

#### *2.1. Acceso al programa e interface principal del mismo*

Al programa *ArcCatalog* puede accederse de distintas maneras, bien a partir de considerarlo como un programa independiente (a través de «*Inicio*» en la barra de tareas de *Windows* o del icono correspondiente extraído al escritorio), bien a través

de *ArcMap*. En este último caso, el botón de acceso es .

La ventana inicial del programa (figura 2.1) muestra la organización de la información disponible. En la parte izquierda, pueden apreciarse los contenidos del catálogo con la típica estructura en árbol. La primera vez que se utiliza *ArcCatalog* aparecen las conexiones por defecto del programa, aquellas que permiten el acceso a los directorios del disco duro, así como los contenidos de cada carpeta.

El acceso a un determinado directorio o fichero puede hacerse de diversas maneras, a cual más sencilla. Una primera forma de realizarlo es indicando, en el apartado